Dragutin Kermek UDK: 681.3.06

Stručni rad

Fakultet organizacije i informatike Varaždin

# DDE - novi izazov rnodularnosti **dizajna i programiranja**

*Razvoj i uvodenje novih radnih okolina donosi promjene li dizajnu i programiranju. Te p.l"uiJljeJ1(. uglavnom su inovatorskih I')SOUinL~ pa )tl j...-wetp!1 tome F'"! puta susreću u 11:'.'/<,(1 rnim [azamo životnog ciklu ča srJji.* <sup>L</sup> *ra R dn» ria* ':'1(1 s *naive/in utjecajem ;", područp osobn 'h računala, Microsoft r,linanw\ 3.0. 'l'f"{; j novu tebr iku prijenosa podataka izmedu aplikacija pod nazivom dinami ka izmjena podataka (Dynamic Data Exchange, DDE). Primjenom te tehnike moguće je proširiti pojam modularnosti s dosadašnjeg pojma modula kao integralnog dijela cjeline (nivo objektne verzije koda)* Ila *modul u vidi! zasebne aplikacije (nivo izvršne verzije koda) koji putem DDE prima i/ili šalje potrebne podatke. Moduli povezani pomoču DDE mogu se poistovjetiti* s *klasama u objektno orijentiranoi paradigmi. Sličnost proizlazi iz ideje klase kao zasebne cjeline pri čemu korisnici ne moraju poznavati njenu strukturu.*

*Dinamička izmjena podataka (DDE); komunikacija; radna okolina; modul; objektna orijentacija; Smalltalkft/; Knowledgel'ro.*

## 1. RAZLOZI ZA MODULARNOST

U dvije faze životnog ciklusa softvera, dizajnu i programiranju, javljaju sc tri pojma koji mogu imati blisko značenje. Njihova sličnost može dovesti do određenih problema ukoliko nisu jasno razgraničeni. To su:

- program
- modul
- aplikacija.

Pod programom uglavnom se podrazumijeva skup kodiranih istrukcija za računalo. Te instrukcije pohranjene su na nekom od nosilaca podataka. Uz program nije nužno vezana funkcionalnost. Modul je nezavisni i zaokruženi dio cjeline koji mora imati svoju funkciju u konačnom rješenju. Aplikacija je funkcionalna cjelina sastavljena od barem jednog modula. Međusobni odnosi tih pojmova mogu biti različiti. Modul može biti spremljen u više programa, odnosno, u jednom programu može se nalaziti više modula. O'lnos modul-pro .ram in.v<sup>y</sup>: donekle ovisiti o složenosti modula, ali odluka o tom

odnosu većinom je prepuštena programeru. Odnos modul-aplikacija ovisi o složenosti problema koji se komjputcrizira, s time da bitno utječe i kreativna sposobnost dizajnera za prepoznavanje dijelova koji se mogu izdvojiti iz cjeline i proglasiti modulima. Odnos program- aplikacija može se promatrati kroz odnose program-modul i modul- aplikacija. Konačno, može se reći da je program programerska kategorija, <sup>a</sup> modul i aplikacija su dizajnerske kategorije.

Primjena modularnosti (izgradnja kompleksne cjeline iz manjih i jednostavnijih dijelova <sup>s</sup> ograničenim funkcijama,tj. modula) poboljšava efekte rada (brzina, kvaliteta i sl.). Put prema uvođenju modularnosti započeo je, iz praktičnih razloga, s pozicije programiranja. Dva su razloga za to: diletantska izrada aplikacije s početkom na programiranju ili izrada manjih aplikacija kod kojih sc svjesno pokušava izbjeći dizajn. Tek kasnije uočava sc da je za kvalitetno rješenje nužan povratak iz faze programiranja na dizajn. Primjenom modularnosti u dizajnu dobije se kvalitetna podloga za programiranje.

Svrha primjene modularnosti bit će prikazana kroz.izradu dviju aplikacija (A iB) u vremenskom slijedu. Početni zadatak koji treba izraditi projektni tim predstavlja kompjuterizaciju jedne jednostavne funkcije. Rješenje, aplikacija, sastoji se od jednog programa. Slijedeći zadatak ima funkciju sličnu prethodnom zadatku. Npr. utvrđeno je da je sličnost njihovih podfunkcija (npr. kontrola štampača, ekrana i sl.). To znači da je moguće obaviti čisto preuzimanje koda iz programa prethodnog rješenja, s tim da se novo rješe.ije nadopunjuje za razliku nove funkcije. Situacija je slijedeća: raspolaže se s dvije aplikacije pri čemu svaka u cijelosti zadržava svoj kod iako postoji presjek njihovih

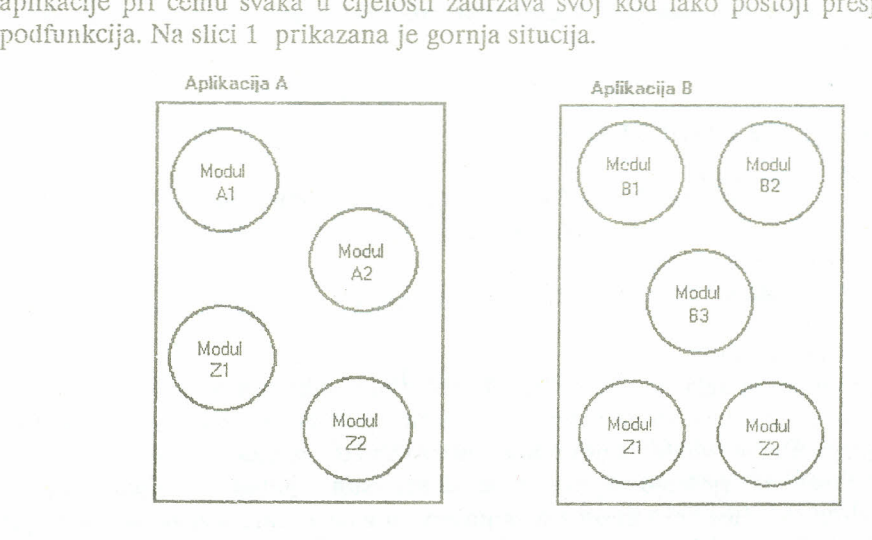

*Slika 1. Smještaj modula po aplikacijama*

## Kermek D. DDE - novi izazov modularnosti dizajna i programiranja

S ovakvim rješenjem jasno je da bi bilo potrebno provesti izmjene u kodu obje aplikacije čak i kod najmanje promjene u zajedničkim podfunkcijama, Ponavljanje istih izmjena u kodu na većem broju aplikacija idealno je za generiranje pogrešaka, a jedan od razloga je monotonost takvog posla.

Izlaz je pronađen tako da se u fazi dizajna obavlja dekompozicija zadatka na module, pri čemu svaki modul obavlja manji dio cjelokupne funkcije aplikacije. U ovom Slučaju gotovo dolazi do jednakosti izmedu modula i programa. Dekompozicija na mođule nije rutinski posao ukoliko se želi postići puni efekt primjene modularnosti.

Iskustvo je pokazalo potrebnim uvođenje određenih kriterija vezanih uz dizajn sustava. Neki od njih tretiraju problematiku modula. To su:

> povezanost modula (coupling) - mjera nezavisnosti izmedu modula u kompjuterskom programu (ANSI/IEEE STD 729/1983, preuzeto iz Strahonia90)

> kohezija modula (cohesion) -stupanj funkcionalne povezanosti elemenata unutar jednog modula (Strahonja 90).

Situacija unutar modula nije od važnog interesa za prikaz DDE pa zato neće biti obrađivan kriterij kohezije modula. za dizajn se smatra da je uspješnije obavljen ukoliko je manja povezanost izmedu modula. Razlozi su slijedeći (Strahonja 90):

- manje su šanse za utjecaj greške u jednom modulu na drugi modul (RIPPLE efekt)
- manji je rizik da promjena <sup>u</sup> jednom modulu zahtijeva promjene i<sup>u</sup> drugom modulu (HYDRA efekt)
- manja je potreba poznavanja detalja drugih modula kod održavanja
- smanjuje se kompleksnost održavanja, a povećava jednostavnost i razumljivost.

Realizacija može biti različita. Primitivnije rješenje sastoji se od ugrađivanja različitih INCLUDE ili COPY komandi u programe, što ovisi o sintaksi ciljnog programskog jezika, čime se modul uključuje u rješenje. Ovim rješenjem izbjegnuto je višestruko mijenjanje u pojedinim aplikacijama. Ostala je potreba prevođenja svih programa koji uključuju taj modul, kao i završno povezivanje svake aplikacije.

Elegantnije rješenje je izgradnja biblioteke objektnih modula. Modul se prevodi samo jednom i uključuje se u biblioteku. Ostaje povezivanje svake aplikacije s novom verzijom modula. Slika 2 prikazuje korištenje biblioteke objektnih modula.

Modul se u oba slučaja tretira kao dio cjeline, aplikacije, i ne može djelovati zasebno. Razlog tome je problem prijenosa ulaznih i izlaznih podataka modula. Izuzetak je modul koji je potpuno nezavisan, tj. nema ulaznih ni izlaznih veza prema drugim modulima. Takav modul može biti proglašen aplikacijom (zasebno prevođen i povezan)

# Kermek D. DDE - novi izazov modularnosti dizajna i programiranja

ukoliko ciljni programski jezik aplikacije dopušta pozivanje (zamjenjivanje) nove aplikacije iz trenutno aktivne aplikacije (SWAPPING).

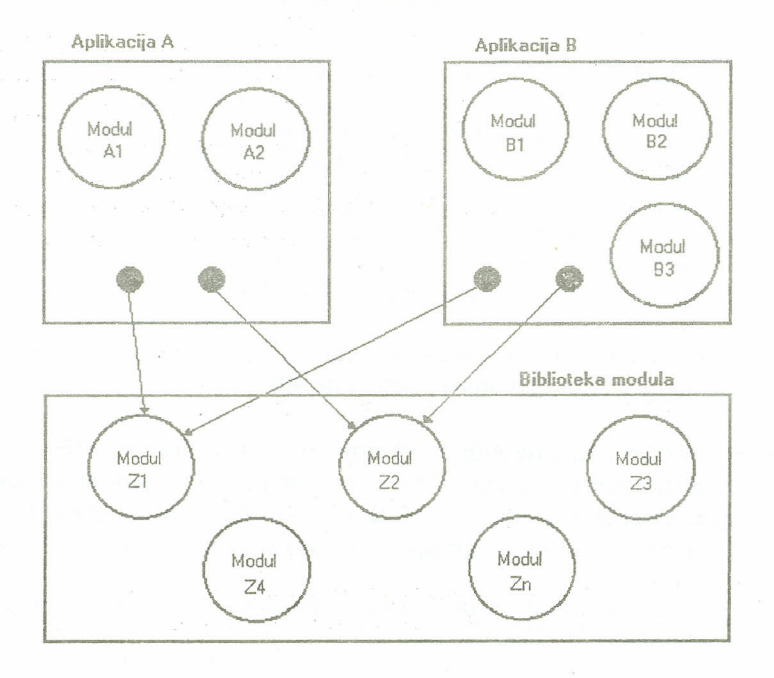

*Slika* 2. *Smještaj modula uz korištenje biblioteke modula*

za modul koji zahtijeva ulazne i/ili daje izlazne podatke nije bilo moguće primijeniti navedenu tehniku u postojećim programskim jezicima i radnim okolinama.

Nove radne okoline primijenjene na prednostima postojeće opreme (PC AT 286, 386 ili 486, Macintosh) otvaraju nove poglede na prikazani problem. Rješenje je predočeno u novoj tehnici koja omogućava prijenos podataka između aplikacija, a naziva se dinamička izmjena podataka (Dynamic Data Exchange, DDE), a radi pod radnom okolinom Microsoft Windows. Primjenom DDE otvara se mogućnost izdvajanja pojedinih modula u zasebne aplikacije, čime se postiže puni efekt modularnosti. Dvije aplikacije mogu komunicirati putem DDE ako su obje izrađene za rad u Windows okolini i ako su dizajnirane za podršku DDE. Prva pretpostavka nije dovoljna, mada ona omogućava povezivanje aplikacija i njihovu komunikaciju putem DDE bez posebne kontrole od strane korisnika.

#### Kermek D. DDE - novi izazov modularnosti dizajna i programiranja ----~-----------------------------------

Na tržištu postoji već nekoliko proizvoda koji podržavaju DDE. To su:

- Word Microsoft
- $\frac{1}{2}$ Excel - Microsoft
- Smalltalk/V Windows Digitalk  $\frac{1}{2}$
- KnowiedgePro Windows Knowledge Garden.

Korisnici ovih proizvoda mogu koristiti prednosti DDE i međusobno ih povezati. Na taj način svaki od njih može postati aplikacija- modul nekom drugom proizvodu iz te skupine.

## 2. SLIĆNOST DDE I KOMUNIKACUA

U slučaju DDE više odgovara termin konverzacija izmedu aplikacija nego prijenos podataka izmedu njih. To je jasnije kada se kaže da se prijenos podataka putem DDE temelji na principima komunikacija. Da bi konverzacija bila moguća, u najopćenitijem slučaju, moraju postojati barem dvije strane, u terminologiji komunikacija to su klijent (client, koji inicira konverzaciju, tj. traži podatke) i server (server, daje podatke). Zahtijeva li situacija, moguća je komunikacija većeg broja klijenata s jednim serverom, odnosno, jedan klijent može komunicirati s većim brojem servera. Konačno, moguća je situacija kada je klijent istovremeno i server (ne sam sebi).

Ljudsko komuniciranje između klijenta i servera obavlja se po određenim pravilima (procedurama). Na početku slijedi upoznavanje (pozdravljanje). Uspije li to, moguć je daljnji nastavak, tj. konverzacija. Po obavljenom razgovoru slijedi pozdrav za rastanak i prekid razgovora. To isto vrijedi i za komunikacije izmedu aplikacija. Aplikacija-klijent šalje poruku za iniciranje komunikacije. Primi li ona potvrdan odgovor, znači da je moguća konverzacija, tj. otvoren je kanal za konverzaciju. Prestanak potrebe za konverzacijom označava se slanjem poruke za zatvaranje (terminiranje) komunikacijskog kanala. Promatra li se način DDE komunikacija, može se reći da postoji velika sličnost između aplikacije servera imodula.

# 3. NAĆIN KOMUNICIRANJA IZMEĐU APLIKACUA PUTEM DDE

Komunikacija medu aplikacijama započinje njihovom identifikacijom, tj. otvaranjem komunikacijskog kanala. Taj postupak obavlja klijent, a za servera je važno da je aktivan. Identifikacija je potrebna zbog mogućnosti prisustva većeg broja komunikacijskih sudionika, tj. klijenata i servera. Ključ za identifikaciju mora biti jednoznačan, a sastoji se od:

- naziva aplikacije (Application name)
- naziva subjekta (Topic name).

# Kerrnek D. DDE - novi izazov modularnosti dizajna i programiranja

za klijenta uspješno uspostavljanje komunikacije sa serverom rezultira vraćanjem odgovarajućeg DDE identifikacijskog broja (DDE handle). Svaki otvoreni DDE kanal ima svoj jednoznačan DDE broj. Sve ostale komunikacijske aktivnosti koje obavlja klijent s jednim serverom, preko njihovog DDE kanala .odvijaju se uz navođenje DDE broja tog kanala.

za neposrednu konverzaciju izmedu aplikacija uvodi se treći dio, pod imenom "naziv stavke" (Item name). Tim dijelom određuje se sama konverzacija. Klijentu stoji na raspolaganju nekoliko mogućnosti:

- može zahtijevati podatke od servera
- može zahtijevati informacije o promjeni određenog podatka kod servera, ali bez slanja nove vrijednosti. Takva veza naziva se Warm Link.
- može zahtijevati opskrbu novom vrijednosti kada se određeni podatak  $\overline{\phantom{a}}$ promijeni. Takva veza naziva se Hot Link.
- može zahtijevati od servera izvršavanje određene komande.  $\alpha$

Prekid komunikacije izmedu klijenta i servera može se obaviti na dva načina:

- klijent zatvara DDE kanal
- server prekida s radom.

Drugi slučaj predstavlja nepoželjan način prekida, posebno ako se promatra sa stajališta klasičnog modula, koji ne poznaje takav oblik prekida.

## 4. PRIMJER KOMUNIKACIJA PUTEM DDE

za potrebe daljeg prikaza DDE uvodi se demo aplikacija za jednostavni unos podataka. Osim unosa podataka, u aplikaciju je potrebno uključiti i interaktivnu pomoć u radu (Help-modul), Analizirajući problem Help-modula u fazi dizajna, uočava se da on predstavlja idealan primjer za izgradnju općeupotrebljivog modula. Prilog tome je i sličnost Help-mođula velikog broja aplikacija. Njegovim izdvajanjem iz navedene aplikacije nastaju dvije zasebne cjeline, a veza izmedu njih bit će uspostavljena putem DDE.

#### 4.1 Zahtjevi postavljeni dizajnom i izbor programskog jezika

Navedeno je da će to biti jednostavan unos podataka pa se zbog toga unose samo šifra, prezime i ime. Aplikacija za unos podataka ima svrhu prikaza načina aktiviranja aplikacije Help- modula (prema standardu, pritiskom tipke F1). za postizanje preglednosti neće biti uključene funkcije kao što su spremanje, pretraživanje i sl, koje nemaju direktnu vezu za prikaz DDE. Ekranski izgled prikazan je na slici 3.

#### Kermek D. DDE - novi izazov modularnosti dizajna i programiranja  $\ldots$   $\ldots$   $\ldots$   $\ldots$   $\ldots$   $\ldots$   $\ldots$   $\ldots$   $\ldots$   $\ldots$

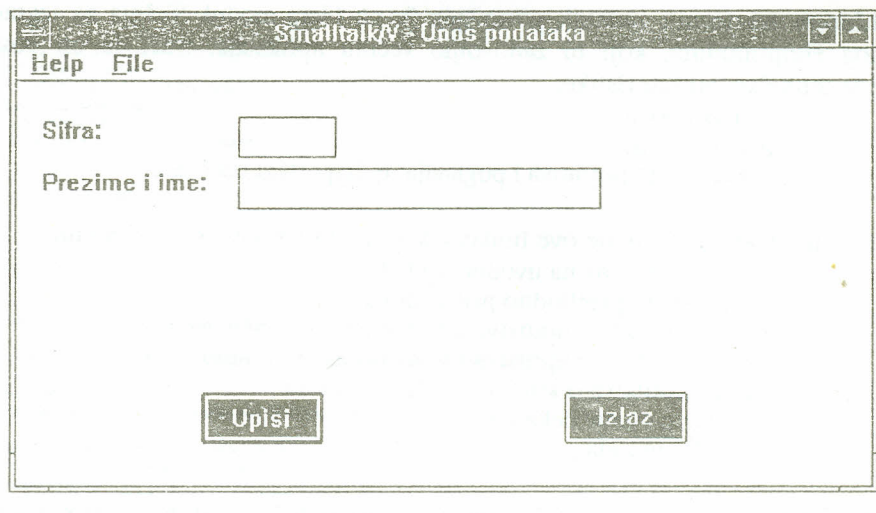

*Slika* 3. *Izgled prozora za unos podataka*

Uspoređivanjem različitih programskih jezika koji podržavaju DDE (C+ +, Turbo Pascal, Smalltalk, KnowledgePro i dr.) izdvojen je Smalltalk kao najpodesniji za ispunjavanje postavljenog zadatka za unos podataka. Osim posjedovanja navedenih uvjeta potrebnih za DDE, Smalltalk je čisti objektno orijentirani programski jezik. Objektno orijentirana osobina olakšava dublji ulaz u modularnost jer se svaka klasa promatra kao modul. Potpunost, tj. čistoća objektne orijentacije dodatna je snaga modularnosti zbog nemogućnosti da se komunikacija između objekata ostvari na drugi način osim slanjem poruka. Dalje, Smalltalk pruža svojim korisnicima pregled u 99% svog programskog koda, putem svoje razvojne okoline.

Klasičan, proceduralni pojam modula poistovjećuje ga sa složenim funkcijama ili procedurama (tj. potprogramima). Gledajući tako, moglo bi se zaključiti da je modul kod objektno orijentiranih programskih jezika (OOPJ) jednak metodi, što nije istina. Modul je kod OOPJ podignut na viši nivo. On je vezan uz vrstu podataka, <sup>a</sup> preko njega i na njegove metode. Drugim riječima, moguće je postaviti jednakost:

# $\text{modul} = \text{tip}.$

B.Mayer (Mayer 88) smatra da je "fuzija tih dviju naoko različitih notacija ono što daje objektno baziranom dizajnu značajnu prednost." Tokom implementacije u OOP] navedena prednost dolazi do posebnog izražaja. Program 1 sadrži programski kod aplikacije za unos podataka.

Mnogo zahtjevniji zadatak postavljen je na Help-modul. Težnja za izgradnjom idealnog Hclp-modula, koji bi zadovoljio ve inu aplikacija, traži da on posjeduje slijedeće tehničke karakteristike:

- prikaz teksta  $\overline{\phantom{a}}$
- prikaz grafike
- povezivanje pojmova i poglavlja, tj. hypertext osobine.

Dizajnom su postavljene ove funkcije koje mora izvršavati Help-modul:

- direktni prijelaz na uvodno uputstva
- in 1979. povratak na prethodno prikazano uputstva
- izbor određenog uputstva upisivanjem njegovog naziva
- izbor određenog uputstva prema popisu svih uputstava **Service**
- prikaz uputstva o korištenju Help-modula **COLOR**
- prijelaz u stanje čekanja  $\frac{1}{2}$
- prekidanje rada.

Ekranski izgled Help-modula prikazan je na slici 4. Programski jezik u kojem će biti izrađena aplikacija za unos podataka, Smalltalk, ne posjeduje hypertext osobine (što ne znači da ih nije moguće dograditi). Prema tome, potrebno je izabrati drugi programski jezik za Help-modul, Izabran je KnowledgePro jer posjeduje sve tražene osobine, a uz to, en je i OOPJ. Program 2 sadrži programski kod Help-modula. Kostur dijela programa za hypertext preuzet je iz originalnog programa za Help iz paketa KnowledgePro.

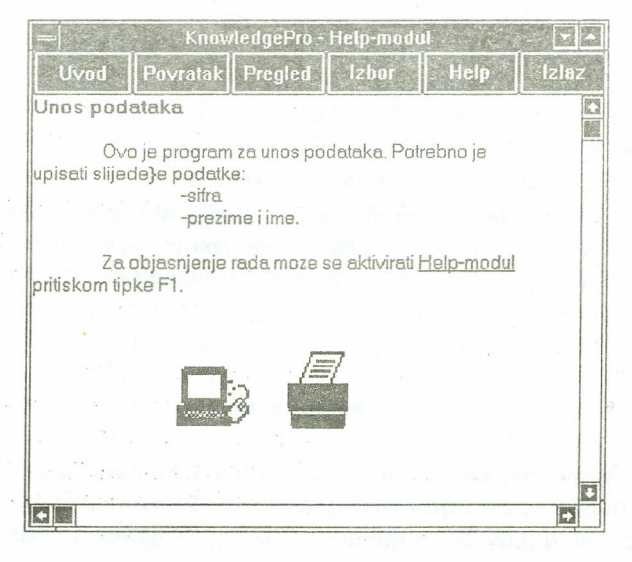

*Slika* 4. *Izgled prozora za Hclp-modul*

# Kerrnek D. DDE - novi izazov modularnosti dizajna i programiranja

# Zbornik radova (1991), 15

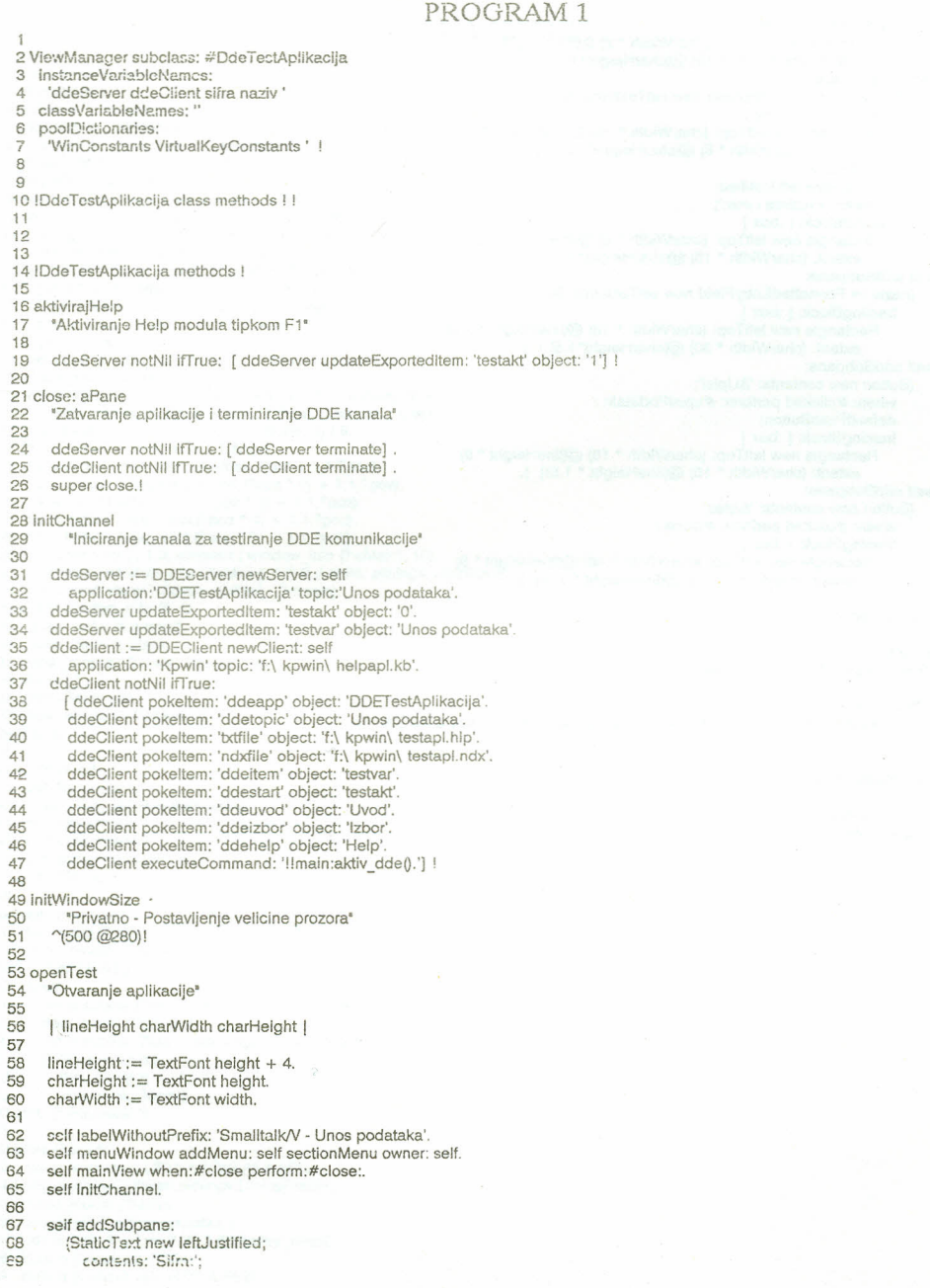

# Kermek D. DDE - novi izazov modularnosti dizajna i programiranja

framingBlock: [ :box ] Rectang!e new leltfop: (charWidth \* 2) @(lineHcight\* 1) extent: (charWidth \* 15) @(charHeight\*l)] ). selt addSubpane: (sitra ;= FormattedEntryField new setTextUmit: 6; **frarningBiock: (** .box **I** Rectangle new leftTop: (charWidth \* 18) @(lineHeight \* 1)<br>extent: (charWidth \* 8) @(charHeight\*1.5) ] ). selt addSubpane: (StaticText new leftJustified; contents: **'Prezime i ime:';** framingBlock: [ :box ] Rectangle new leftTop: (charWidth \* 2) @(lineHeight \* 2.5<br>| extent: (charWidth \* 15) @(charHeight\*1) ] ). self addSubpane: (naziv := FormattedEntryField new setTextLimit: 30; framingBlock: [ :box ] Rectangle new leftTop: (charWidth - 18) @(lineHeight \* 2.5) extent: (charWidth \* 30) @(charHeight\*1.5)] ). self addSubpane: (Button new contents: '&Upisi'; when: #clicked perform: #upisiPodatak: ; defaultPushButton; framingBlock: [ :box | Rectangle new leftTop: (charWidth \* 15) @(lineHeight \* 9)<br>extent: (charWidth \* 10) @(lineHeight \* 1.5)] ). self addSubpane: (Button new contents: '&Izlaz'; when: #clicked perform: #close:; framingBlock: [ :box ] Rectangle new leftTop: (charWidth \* 45) @(lineHeight \* 9)<br>| extent: (charWidth \* 10) @(lineHeight \* 1.5)] ). 70 71 72 73 74 **75** 76 **77** 78 79 GO  $\overline{\Omega}$  $82$ 63  $64$ **85** 86 87 83 89 90 91 92  $93$  $Q_{\Delta}$ 95 96 97 98 90 100 101 102 103 self openWindow! 104 **105 sect**:JnMenu<br>**106 Postavljar** 106 'Postavljanje menu-a za aplikaciju' 107 100 109 110 111 112 upisiPodatak: aPane 113 sifra contents: ". **"'1v1enunew** appendltem: 'Help F1' selector: #aktivirajHelp accelKey: F1Key accelBits: nil ; title: '&Help',!

115 **naziv** contents: "

#### Kermek D. DDE - novi izazov modularnosti dizajna i programiranja --------------~-

 $1$  dde $0$ .

#### Zbornik radova (1991), 15

#### PROGRAM 2

2 Ihelpdir is 'f:\ kpwin\ '. 3 :ddestatus is [ ]. 4 :txtfile is ". :ndxfile is ". :ddeapp is ".:ddetopic is ". 5 :ddeltem ls ".:ddestart ls ".:ddeuvod ls ·'.:ddelzbor ls ". S :ddehelp ls ".:helpitem ls ".:helpstart is ''. 7 :mainFont is create\_char\_font ( $[1,1,400, F', F', F', 0, 1,34, 'Helv']$ ).<br>8 :hyperFont is create\_char\_font ( $[1,1,400, F', T', F', 0, 1,34, 'Helv']$ ).<br>9 :boldFont is create\_char\_font ( $[1,1,700, F', F', F, 0, 1,34, 'Helv']$ ).<br>10 :bigFont is create\_ 12 then !helpdir is concat (?!helpdir,'\ ').<br>13 :wMain is window (Finish,15,2,60,23,'KnowledgePro - Help-modul',<br>14 [ overlapped, siblings, showChildren,thickFrame,TitleBar, MinimizeBd<br>15 ControlMenu, MaximizeBox] , , , , 16 :hand is load\_mouse\_cursor (concat (?lhelpDir, 'hand.cur')). 17 hyper\_cursor (?hand). 18 :helplcon ls load lcon (concat (?!helpdir, 'kpwin.ico')). 19 attach\_icon (?wmain,?helplcon).<br>20 :wB is window (, 1,1, element(window\_info (?wMain), 3),2<br>21 [ child, visible, siblings, showChildren] , ?wmain, , gray)<br>22 :poz is element ( window\_info (?wMain), 3) / 6.<br>23 :b1 is b 24 :b2 is button (Povratak,povratak, ?poz + 1,1, ?poz). 25 :b3 is button (Pregled,pregled,(?poz \* 2) + 1,1,?poz)<br>26 :b4 is button (Izbor,izbor,(?poz \* 3) + 1,1,?poz).<br>27 :b5 is button (Help,help,(?poz \* 4) + 1,1,?poz). 28 :b6 is button (Izlaz,izlaz, (?poz \* 5) + 1, 1,?poz). 29 :w1 is window (, 1,3, element (window\_info (?wMain), 10), 30 element ( window\_Info (?wMaln), 11)-2,,[ child, siblings, horzScro<br>31 vertScroll,showChildren, visible] ,?wmain). 32 if last (system\_info ()) 2 33 then :color is green2 34 else :color is black. 35 hyper\_display (?color,,?hyperFc<br>36 :list is [ ] . 37 :menuSet is yes, 38 show\_window (?wMaln, 7). 39 wait O. 40 41 topic Uvod. 42 set focus (?w1). 43 if last (?Iist) is Uvod then exit O. 44 list gets Uvod. 45 mark (?ddeuvod). 45 set\_aetive\_window (?wl). *47 end.* (\*Uvod \*) 48 48 topic Povratak. 50 set\_focus (?w1).<br>51 if list length (?li if list\_length (?list)  $= 1$ 52 then Uvod 0 53 else<br>54 list list is sublist (?list, 1, list\_length (?list) - 1) and 55 item is last (?list) and<br>56 list is sublist (?list, 1, i 56 list is sublist (?list, 1, list\_length (?list) - 1) and  $57$  (if ?item is I lyod (if ?item is Uvod 58 then Uvod ()<br>59 else mark (?) else mark (?item)). 60 end. (\* Povratak \*) 61 62 topic Pregled. 63 :temp is window (,30.57,8.562,45,6.562,, 64 [popup,showChildren,siblings,DialogFrame] ). 65 make modal (?temp). 66 text  $(\frac{1}{4}y^2)$  Pregled uputstva:').<br>67 ed1 is edit line (.ok.2.25.3.8.2) ed1 is edit line (,ok,2.25,3.8,25,char event). 68 button (Ok,ok,32,1.5,9). 69 button (Cancel,cancel,32,4.25,9).

# Kerrnek D. DDE - novi izazov mođularnosti dizajna i programiranja

**70 show\_window (7temp).** 71 set\_focus (?ed1). 72 73 tople ok (i,e,h). 74 75 76 77 7B 79  $80$ Bl 82 end. 63 84 topic cancel.<br>85 set focus (? set focus (?w1). 86 close\_window (?temp). B7 end. 86 end. (\* Pregled \*)  $89$ 90 topie Izbor. 91 set\_focus (?w1). 92 if last (?list) is ?ddeizbor then exit (). 93 mark (?ddeizbor). 94 end. 95 96 topie Help. 97 set foeus (?wl). 98 if last (?list) is help then exit (). 99 mark (?ddehelp). 100 end. 101 102 topic Izlaz. 103 menuSet is yes. 104 show window (?wMain,2).  $105$  end. 106 107 topie Finish (info,event) . 108 do (?event). 109 110 **topic** close \_**event.** 111 112 113 114 115 116 end. 117 118 topic resize\_event (width, height, poz, ind).<br>119 if ?menuSet is yes then menuSet is no an 119 if ?menuSet is yes then menuSet is no and exit ().<br>120 menuSet is yes. **'20 menuSet is yes.** 121 hide\_window ([ ?wl,?wb) ). 122 :width is element (window\_info (?wMain), 3). 123 :height is element (window\_info (?wMain), 4). 124 if ?height 15 then :height is 15. 125 if ?width 60 then :width is *60.* 126 .poz is ?width *16.* 127 resize\_window (?wMain, ?width, ?height).<br>128 resize\_window (?wb. ?width, 2). resize\_window (?wb, ?width, 2). 129 : ind is 1.<br>130 while ?ind  $\lt = 6$  then 130 while ?ind <= <u>.6 then</u><br>131 move\_window (?concat('b', ?ind), (?poz \* (?Ind - 1)) + 1, 1) and<br>132 resize\_window (?concat('b', ?ind), ?poz, 2) and 133 ind is  $\frac{133}{134}$  move window (?) move\_window (?w1, 1, 3). 135 resize\_window (?w1, element ( window\_info (?wMain),10)<br>136 element ( window info ( ?wMain), 11) – 2). 137 show\_window ([ ?wb,?w1] ).<br>138 menuSet is no. **138 menuSetis no.** 139 end. 140 end. (\* Finish \*) set\_focus (?w1).<br>if one\_of ( [ 13,ok] , ?i] then info is get text (?ed1) and set\_display\_window (?w1) and<br>mark ( ?info ) and<br>close\_window (?temp) and set\_active\_window (?w1) and **ck ls t**  if not(?ddestatus is [] )then dde elose(?ddcstatus) and elose ([ ?ndxfile,?txtfile) ). close\_window (?w1). continue ().

### Kermek D. DDE - novi izazov modularnosti dizajna iprogramiranja ----

141 <sup>142</sup> r =~======================== MARi< ======================== 0) 143 144 tople mark (itern). **145 jf ?txtfile is " then exit O.** 146 set\_file\_pos (?ndxfile,0).<br>147 :IndexInfo is read (?ndxf :IndexInfo is read (?ndxfile,concat ('//',?item),'//'). **148 ff** list\_length (?indexlnfo) 2 or ?indexlnfo is number\_to\_char (26)<br>**149 then** hypertextError () 149 then hypertextError ()<br>150 else set file pos (?bd 150 else set\_file\_pos (?txtfile, first (?indexlnfo)) and<br>151 : it is read\_char (?txtfile, element (?Indexlnfo :t ls read\_char (?txtfile, element (?Indexinfo, 2)) and 152 153 154 155 156 157 158 159 160 161<br>162 162 There is no further information on this item.').<br>163 b1 is button (Continue, continue, 18,6,11). 163 b1 is button (Continue, continue, 18,6,11).<br>164 show window (?temp) 164 show\_window (?temp).<br>165 set focus (?b1). 165 set focus (?b1).<br>166 wait (). 166 wait ().<br>167 close 167 close\_window (?temp).<br>168 use font (?mainFont). use font (?mainFont). 169 set focus (?w1). 169 set\_focus (?w1).<br>170 end. (\* hypertextError \*)<br>171 end. (\* Mark \*) 1'12 173 topie b. 174 use\_font (?boldFont). 175 end. 176 177 topie d. 178 use font (?mainFont). 179 end.- 180 181 topie I. 182 use\_font (?bigFont). 183 end.- 184 185 (0 ========================== DOE ======================== \*) 186 187 topic aktiv\_dde. 168 set\_file\_pos ([ ?txtFile,?ndxFlle] ,O). 189 ddestatus is dde\_open (test, ?ddeapp, ?ddetopie). 190 if ?ddestatus is  $\begin{bmatrix} 1 \end{bmatrix}$  then exit  $\begin{bmatrix} 0.1 \end{bmatrix}$  dde advise (?ddestatus, ?ddestatus, ?ddestatus) 191 dde\_advise (?ddestatus, ?ddestart).<br>192 dde advise (?ddestatus, ?ddeitem). dde advise (?ddestatus, ?ddeitem). 193 194 195 196 197 196 199 200 201 202 203 204 205 206 207 208 209 210 set text (?w1, [#e#rb,?item,#rd, ?t] ) and list gets (?item). topie hypertextError. :temp is window (,21.57,8,46,9,,[ popup,showChildren,siblings,DialogFrame] ). make\_moda! (?t<mp) use\_font (?boldFont). text (' topic test (info, event, handle). do (?event). topie dde data event if element(?info, 2) = ?ddestart then helpstart is element(?info, 1). if element(?info, 2) = ?ddeitem then helpitem is element(?info, 1).<br>if ?helpstart is '1' and not(?helpitem is '') then **set** active **window (?wMain) and** show window (?wMain, 1) and !main:mark (?helpitem) and helpstart is 'O'. end. topic dde ok event, end. **tople dde fail evont. end. -** end.  $(*$  test $*)$ 

## 4.2 Objašnjenje rada aplikacije za unos i Help-modula

Aplikacija za unos podataka pridružena je klasi DdeTestAplikacija. U hijerarhiji Smalltalk klasa ova klasa predstavlja podklasu klase ViewManager.

Za uspješno povezivanje aplikacije za unos podataka i Help-modula potrebno je prvo aktivirati program Help-modula (u ovom primjeru on se naziva helpapl.kb, a smješten je na direktoriju f:kpwin). Njegovim aktiviranjem definiraju se početni elementi, kao što su:

- $\sim$ otvaranje mogućnosti za DDE
- nekoliko vrsta fontova
- veličina i raspored prozora u kojem će Help-modul biti aktivan
- hypertrxt osobine:
- hypertext značka (cursor)
- hypertext font
- hypertext boje i dr.

Inieijalizacija završava prebacivanjem prozora u pozadinski (hide) status i prijelazom u stanje čekanja (P2L1-linija 1 u programu 2). Sada je Help-modul spreman za kasnije korištenje. Slijedi aktiviranje bazne aplikacije izvršavanjem Smalltalk izraza:

## DdeTestAplikacija new openTest.

- Metodom openTest obavljaju se slijedeće radnje:
- određuje se naziv prozora za aplikaciju (PlL62)
- definira se menu aktivnost (P1L63)
- المست definira se način završavanja rada (PlL64)
- šalje se poruka initChannel (PlL65)  $\mathcal{L}_{\text{max}}$
- postavlja se izgled prozora za aplikaciju (PlL66-101)
- aktivira se aplikacija porukom openWindow (PIL103).

Potrebno je posvetiti pažnju poruci initChannel (PlUS). Metoda initChannel vlastita je metoda klase DdeTestAplikacija. Preko nje ostvaruje se inicijalizacija kanala za DDE kojim će se prenositi vrijednosti varijabli testakt i testvar (značenje tih varijabli bit će kasnije objašnjeno) (PlL3l-34).

Slijedi otvaranje kanala prema Help-modulu (serveru) kojim će se prenijeti vrijednosti u parametrizirane varijable: ddeapp, ddetopic, txtfile,... (PlL35-46). Metoda završava slanjem komande !main:aktiv dde() Help-modulu, što znači da će se izvršiti topic tog naziva. U tom topic-u otvaraju se datoteke podataka i ključeva prema vrijednostima parametriziranih varijabli txtfile i ndxfile (P2US). Slijedi otvaranje kanala za preuzimanje vrijednosti varijabli kojima se vrši aktiviranje Help-modula i određivanje naziva uputstva koje se traži (P2L184). U Srnalltalk-u to su ranije navedene varijable

## Kermek D. ODE - novi izazov mođularnosti dizajna i programiranja

testakt i testvar. Uspješno otvoren kanal znak je da je moguće postaviti veze (linkove) za te varijable (P2L191-192). Topic test kontrolira sve DDE događaje kada je Help-rnodul klijent. Poziv topic-a dde\_data \_event označava da je obavljen prijenos podataka. Ukoliko varijabla, čiji je naziv spremljen u helpstart (testakt), ima vrijednost "I" i ako je vrijednost varijable, čiji je naziv spremljen u helpitem (testvar), različita od "", obavlja se aktiviranje prozora Help-modula i prikaz odgovarajućeg uputstva pozivom to pic-a !main:mark(?helpitem) (P2L199-202). Slika 5. prikazuje način komuniciranja putem DOE. Ideja za sliku preuzeta je iz slike 6. iz LaLonde91.

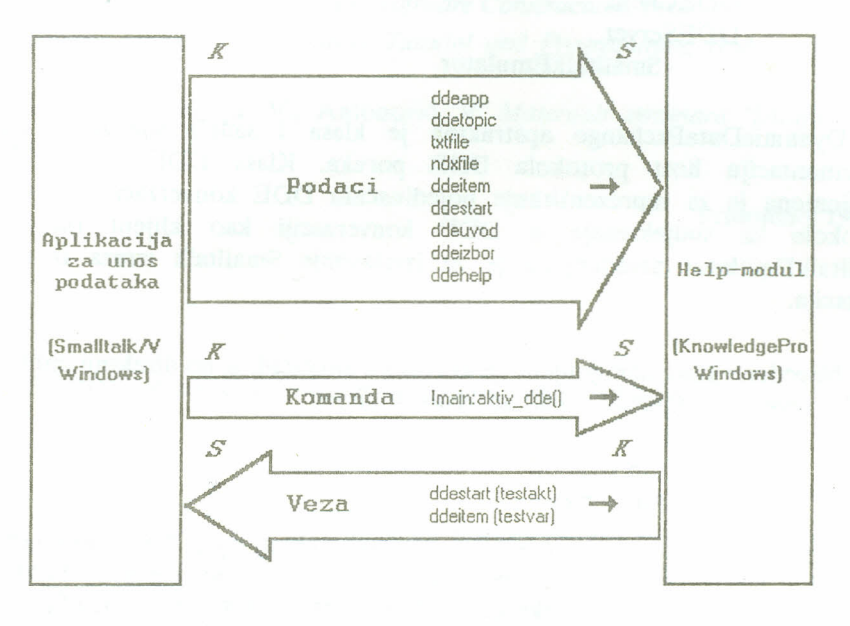

 $K$  - *klijent.*  $S$  - *server.*  $\rightarrow$  - *smjer prijenosa podataka* 

## *Slika* 5. *Grafički prikaz veza između klijenta i servera*

Help-rnodul aktivira se iz aplikacije za unos podataka pritiskom tipke F1. Izlaz iz Help-modula znači njegov povratak u stanje čekanja, a kontrola se vraća aplikaciji za unos. Programski dio postupka komunikacija putem DDE mogao je biti jednostavniji. Mogle bi se izbaciti varijable ddeitem, ddestart, ddeuvod, ddeizbor i ddehelp. Njihova je namjena postizanje što veće fleksibilnosti, tako da programer nije obavezan primjenjivati strogo određene varijable za kontrolu aktiviranja DDE i strogo određene vrijednosti za obavezna poglavlja u uputstvima (Uvod, Izbor, Help).

# 4.3 Podrška za DDE u jezicima Smalltalk i KnowledgePro

Otvorenost Smalltalk-a pruža idealne uvjete za razumijevanje komunikacija putem DDE. Pregledom Odgovarajućih klasa i njihovih metoda može se vrlo detaljno upoznati način komunikacije putem DDE. Korisniku stoje na raspolaganju slijedeće klase:

- DynamicDataExchange

- DDEClient

- DDEServer

- SmalltalkEmulator.

DynamicDataExchange apstraktna je klasa i sadrži specifične metode za implementaciju host protokola DDE poruka. Klasa DDEClient (DDEServer namijenjena je za reprezentiranje pojedinačnih DDE konverzacija. Ona osigurava protokole za sudjelovanje u DDE konverzaciji kao klijent (server). Klasa SmalltalkEmulator namijenjena je za izvršavanje Smalltalk izraza iz neSmalltalk aplikacija.

Navedene klase namijenjene su korisniku Smalltalk-a, no direktnu implementaciju DDE-a obavljaju slijedeće podklase klase Window:

- DDEAuxWindow

- DDEAuxWindow

- DDEAuxServer.

Korisnik nema vidljive potrebe za instancama ovih klasa. DDEAuxWindow koristi se preko klase DynamicDataExchange za pristup host sustavu. DDEAuxClient (DDEAuxServer) koristi se preko klasa DDEClient (DDEServer) za olakšanje korištenja DDE-a. One su uvedene u namjeri rastere enja korisnika od poznavanja postupka prijenosa putem DDE koji ovisi o okolini implementacije. Potpuno poznavanje DDE podrazumijeva detaljno upoznavanje klasa prve i druge grupe. KnowledgePro nema tako pregledan način korištenja DDE. Kod njega taj se postupak odvija pozivanjem Odgovarajućih topic-a,

## ZAKLJUČAK

Primjenom DDE otvaraju se nove mogućnosti za modulamost. Modul postaje aplikacija, a veza između modula-aplikacija prebačena je na DDE. Komunikacija putem DDE specifična je zbog toga što je moguć dvosmjeran prijenos podataka među aktivnim aplikacijama. Bitno je da se komunikacija obavlja bez posebne kontrole korisnika. Ta kontrola ostavljena je kontrolnom modulu radne okoline.

#### **LITERATUR4.:**

- 1. **LaLonde91:** LaLonde, W., Pugh, J. *Dynamic data exchange in Smalltalkli/ Windows,* Journal of Object-oriented programming, vol.4, no. 1, 1991, str: 56-61
- 2. **KnowledgePro90:** *KnowledgePro (Windows) Tutorial and Programming Handbook,* KnowledgePro Garden, 1990.
- 3. **Meyer88:** Meyer, B. *Object-oriented Software Construction,* Prentice Hall, 1988.
- 4. **Smalltalk91:** *Smalltalkfi/ Windows Tutorial and Programming Handbook,* Digitalk, 1991.
- 5. **Strahonja90:** Strahonja, V., Antonović, V. *Materijali seminara "Dizajn IS",* FOI Varaždin 1990.

Primljeno: 1991-07-15

*Kermek D. DDE -A new Challenge for Design and Programming Modularity*

#### *SUMMARY*

*The paper reviews a new technique for passing information between applications: Dynamic Data Exchange, DDE. The [acility is designed to permit an integrated community of applications to work together on a common problem. It works on one environment: Windows Microsoft. Applying the idea of DDE in the design stage, a module becomes an application. This increases the power of modularity in a new way - the modularity of applications. To present the DDE [acility, the paper provides one example with two applications. The main aplication (server) is in SmalltalkfV and Help-module (client) is in KnowledgePro.*